**Lycée Mahmoud Messaadi Fahs**

- 1) Lancer un éditeur **Python** et créer un nouveau fichier puis l'enregistrer dans votre dossier de travail sous le nom "**Test3VotreNom**"
- 2) Ecrire un programme qui permet de saisir un entier **x donné par l'utilisateur** puis dessiner un carré de longueur de côté =  $x$ .

Le point de départ est de coordonnées (**-250, 0**).

3) Modifier le programme pour dessiner **n carrés** de côté x chacun l'un à côté de l'autre **(n est un entier donné par l'utilisateur**).

La distance entre deux carrés successifs est égale à 20.

## **Exemple** :

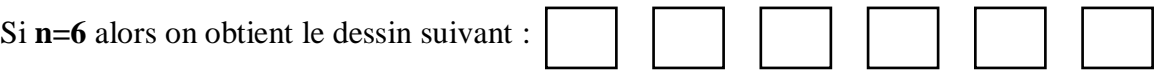

----------------------------------------------------------------------------------------------------------------------------------

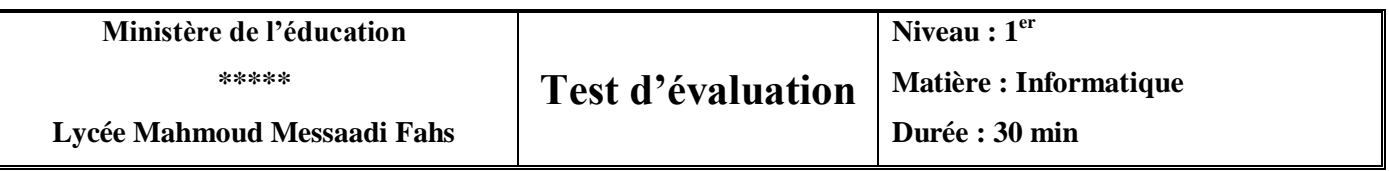

- 1) Lancer un éditeur **Python** et créer un nouveau fichier puis l'enregistrer dans votre dossier de travail sous le nom "**Test3VotreNom**"
- 2) Ecrire un programme qui permet de saisir un entier **x donné par l'utilisateur** puis dessiner un cercle  $de$  rayon = x.

Le point de départ est de coordonnées (**-250, 0**).

3) Modifier le programme pour dessiner **n cercles** de rayon x chacun l'un à côté de l'autre **(n est un entier donné par l'utilisateur**).

La distance entre deux cercles successifs est égale à 20.

## **Exemple** :

Si **n=4** alors on obtient le dessin suivant :

[www.infoplus.jimdofree.com](file:///C:/Users/LycéeBargou/Desktop/1er-2022/Examens/www.infoplus.jimdofree.com)